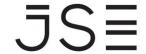

Johannesburg Stock Exchange

Tel: +27 11 520 7000 Fax:+27 11 520 8584

www.jse.co.za

#### **SERVICE HOTLINE**

**REFERENCE NUMBER: 124/2019** 

28 June 2019

### LINKING SAFEX AND RTC CLIENT ACCOUNT CODES IN BDA

BDA allows members to link their client's safex code used for trading in Equity Derivatives, Currency Derivatives, Commodities and Interest Rate Derivatives to their BDA account to ensure relevant initial and variation margins are processed to client account level.

With the implementation of ITaC, all equity and currency derivative safex account codes were migrated to the new real-time clearing solution (RTC). This meant that the same safex account is still used across all derivative and commodities markets.

Post ITaC, an issue arose where clients who already had an existing safex account code for either the interest rate or commodities market at the time of ITaC implementation, and subsequently started trading in equity derivatives, a new RTC account was opened for the client. The issue is that the new RTC account code created, is different to the existing safex account code and BDA only allows for 1 safex account code to be linked to a client.

A change has now been implemented where both derivative accounts can be linked to the client's BDA Account.

A new table in BDA, T.RTC has been created which will enable members to load a new RTC client account code where the client has an existing safex client account code already loaded on CLMNT/AGMNT.

26.TUN19 OPTN: T.RTC BCS/A: GENERAL TABLE MAINTENANCE 18:18:48 ACTN: 480:RECORD ADDED JSE 999 START BROWSING FROM: TABLE: RTC ACCOUNTS INCL DEACTIVATED : N F BRK ACC-CDE DESCRIPTION RTC-ACC 12 2345684 SYJB1 10005

## Markets/ Service (s):

BDA – Linking Safex and RTC client account codes

#### **Environment(s):**

Production

#### **Additional Information:**

If you have any queries about this announcement, please contact the Client Services Centre on +27 11 520 7777 or

Customersupport@jse.co.za

# JS≣

#### FIELD DESCRIPTIONS:

DEACTIVATE This field allows the user to view only current accounts, or all accounts including

deactivated items. Valid codes are:

N No - display only current accounts (This is the default value)

Y Yes - include deactivated accounts

F FUNCTION

The cursor must be placed in the field below the function and user can perform

below valid actions:

N Add New Trading Code

C Change Existing Trading CodeD Deactivate Active Trading Code

R Reinstate Deactivated Trading Code

BRK BROKER NUMERIC CODE

The Broker numeric code is displayed in this field once update has been done.

ACC CDE ACCOUNT CODE

The account code for which details will be displayed. For new details user should

enter a valid BDA account

DESCRIPTION USER DESCRIPTION

User can update any details in this field. We recommend that the user updates the

Safex code loaded on CLMNT for easy of reference.

RTC-ACC RTC TRADING CODE

RTC trading Code will be displayed. For new details the user will update this field

with the RTC trading Code.

## How to load/update client accounts:

- If a client already has a Safex account code loaded on CLMNT/AGMNT and a new RTC client account is created, load the new RTC client account code on T.TRC
- If a member opens a new client account in RTC and the client does not already have a safex client account code, the new RTC client account must be loaded on T.RTC and on CLMNT/AGMNT (For the derivative files to be processed, the CLMNT/AGMNT safex code must be populated).
- If a client already has a RTC client account code which is loaded on CLMNT/AGMNT and subsequently opens a safex client account code, the new safex client account code must be loaded on CLMNT/AGMNT and the RTC code on T.RTC (they are not interchangeable)
- Where a client currently has a RTC client account code loaded on CLMNT/AGMNT and does not trade in Commodities and Interest Rate Derivatives, it is not required to load the RTC client account code on T.RTC.